## SIMULATION ET UTILISATION D'UN **VÉHICULE AVEC DOUBLE AUTOPILOTE ARDUPILOT**

**Pierre Kancir** 

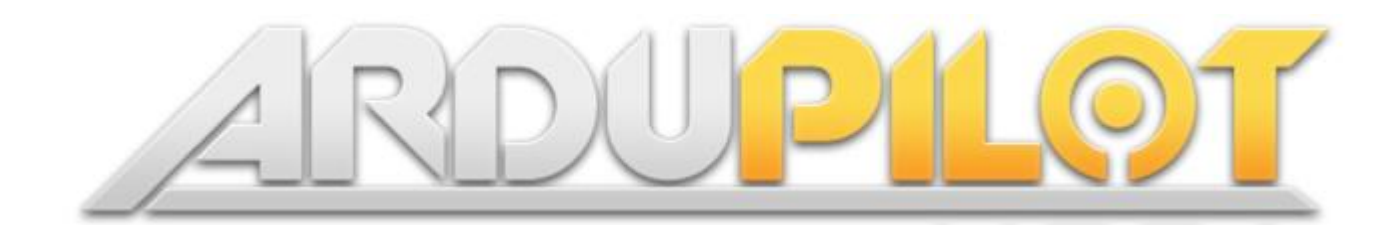

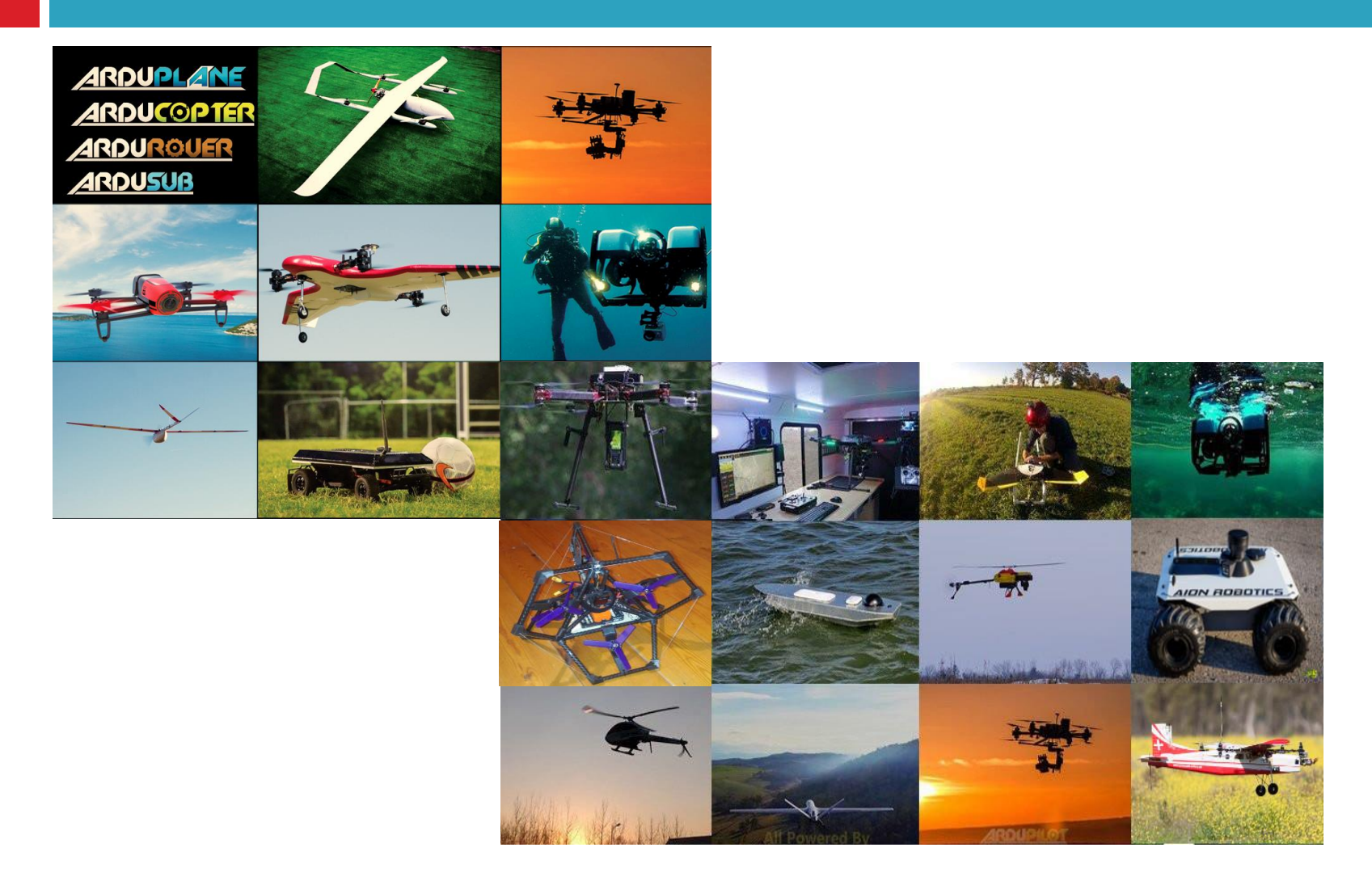

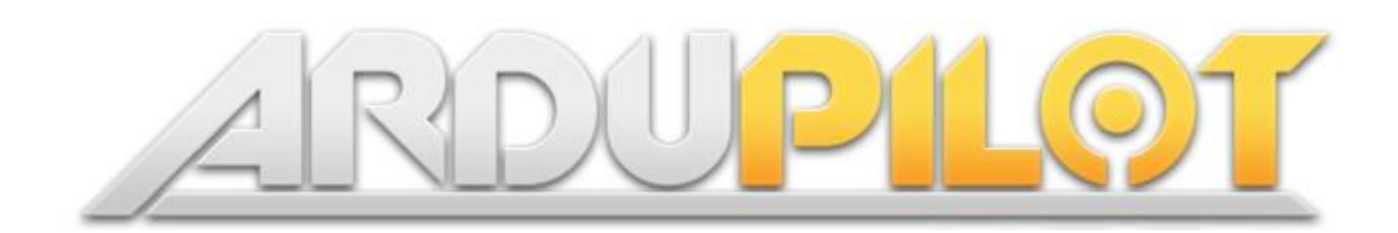

- **3**
- □ Projet open source (GPLv3) née en 2009
- □ Plus de 700k lignes de code
- □ 20 Développeurs reconnus internationalement, dont moi
- □ Autopilote libre le plus utilisé dans le monde
- □ Plus de 120 entreprises partenaires du projet

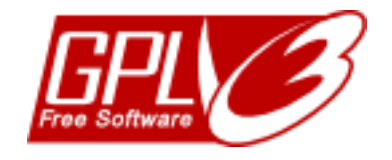

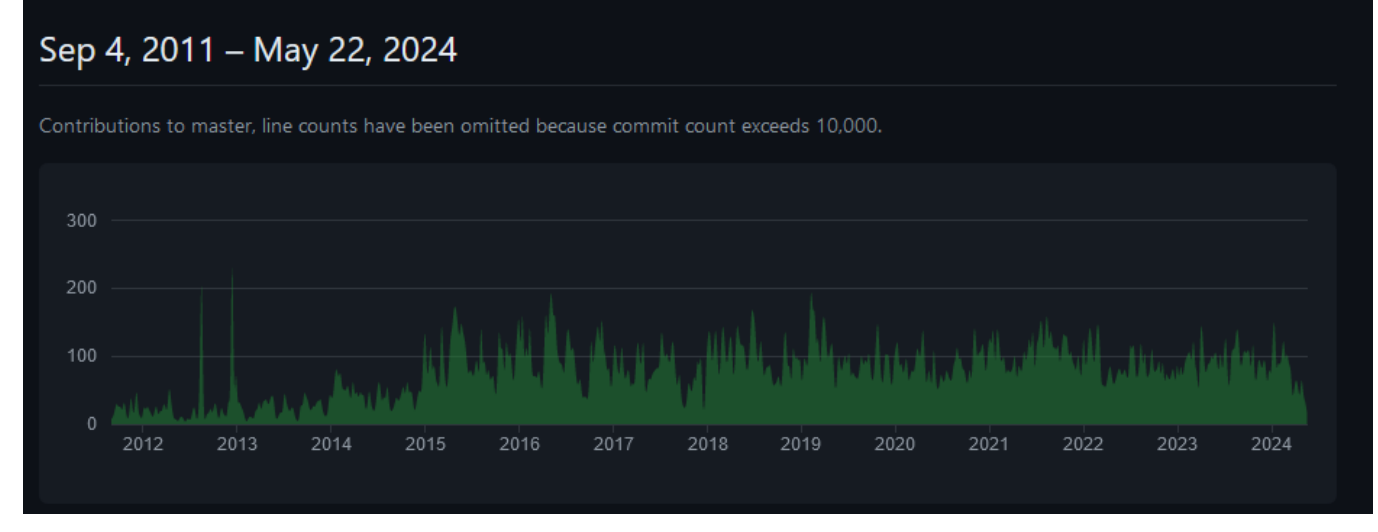

#### ArduPilot Github code frequency

#### ArduPilot : architecture

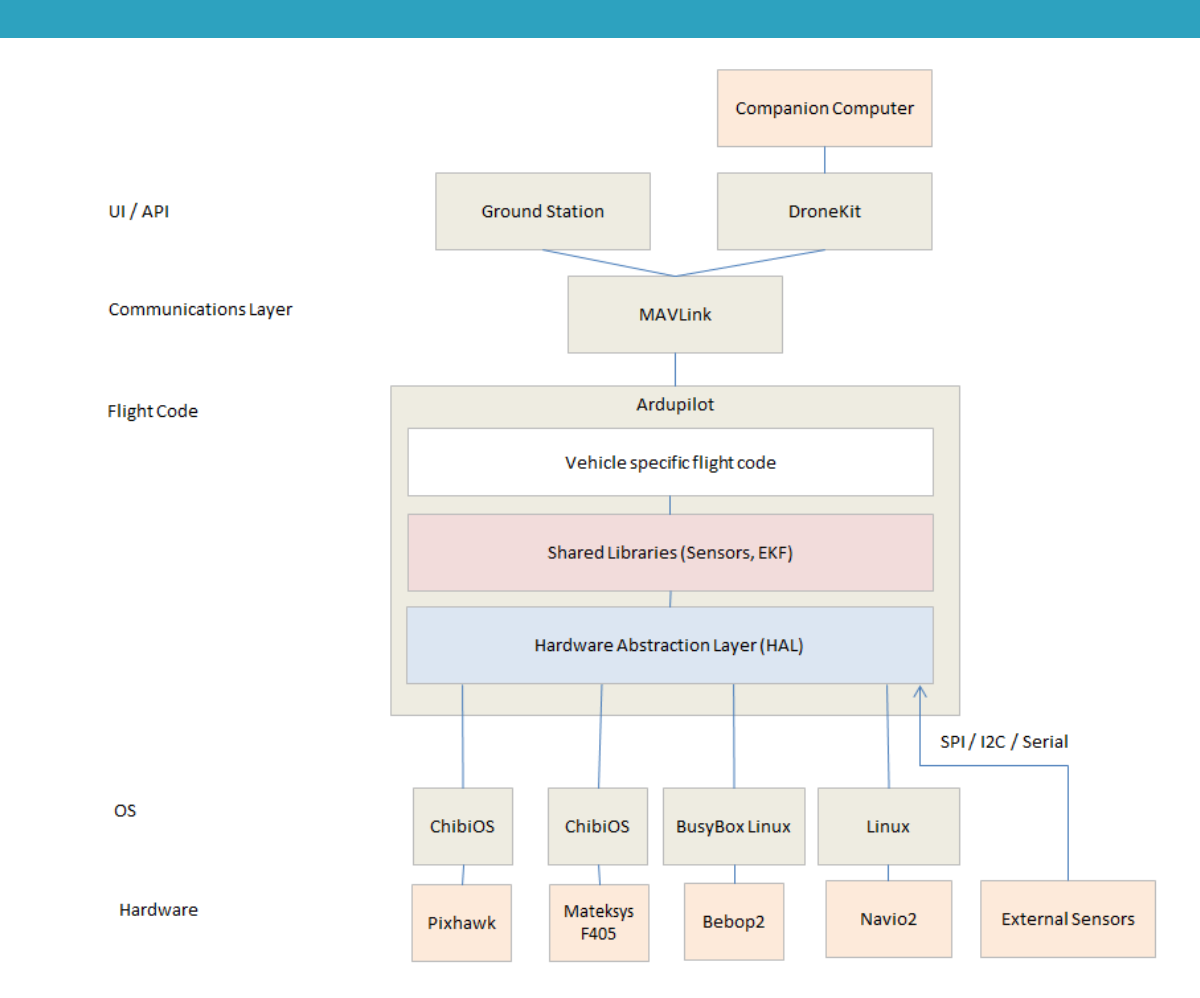

https://ardupilot.org/dev/docs/apmcopter-code-overview.html

## Redondance

**6**

□ J'ai 15 GNSS RTK triple bandes, 20 IMUs, 50 moteurs, 42 batteries …

Et 1 Autopilote logiciel et hardware !

Comment faire une redondance d'autopilote ?

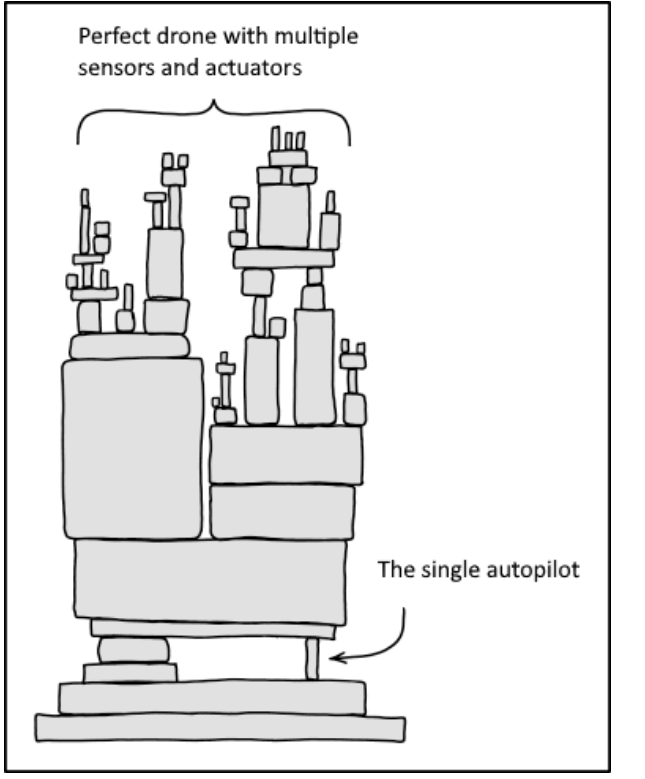

Credit XKCD 2347

### Redondance Système Principal + secours

□ Pour qui ? n Industriels : besoin de sécurités **B** R&D : test du code du stagiaire

**7**

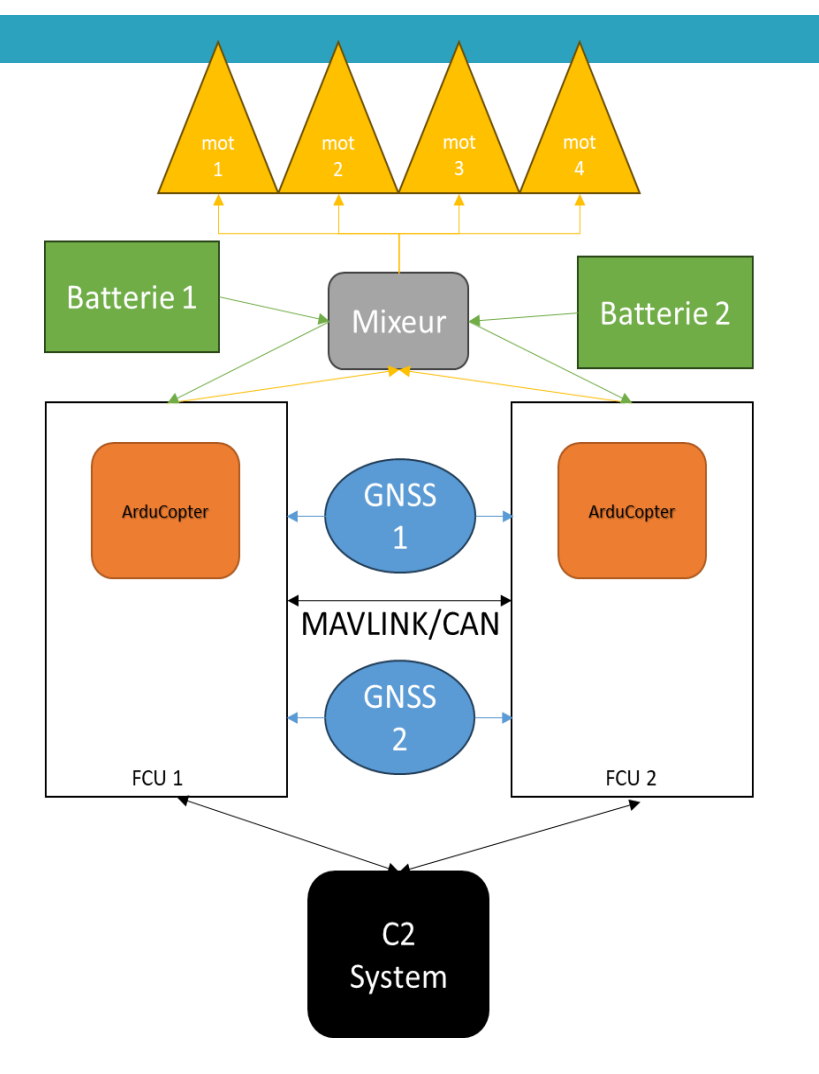

### Synchronisation temporelle

Utilisation du temps GNSS ou RTC

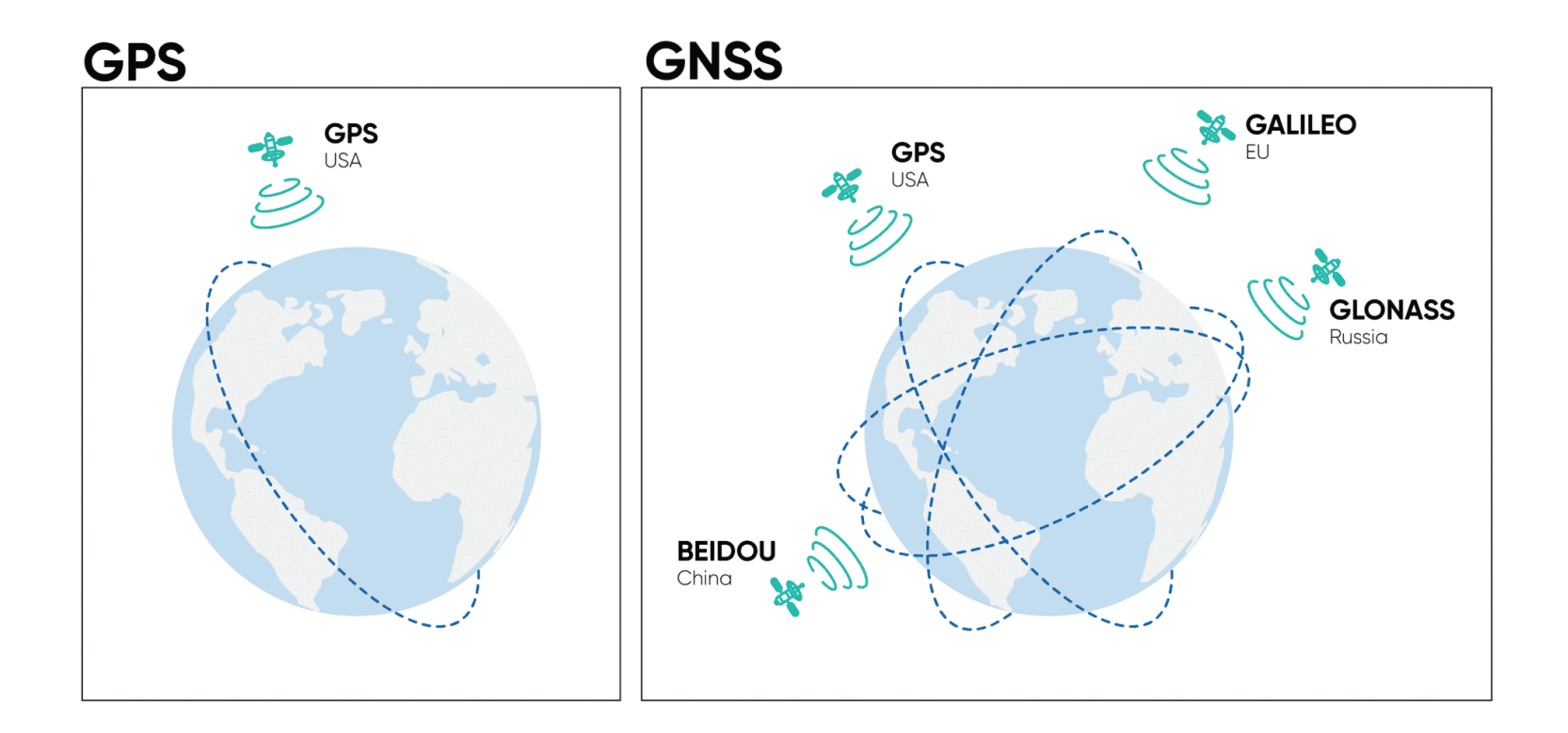

### Synchronisation IO

#### □ Entrées:

- **D** MAVLINK
- **D** CAN
- ROS
- □ Sorties:
	- **D** Nécessite un Mixeur

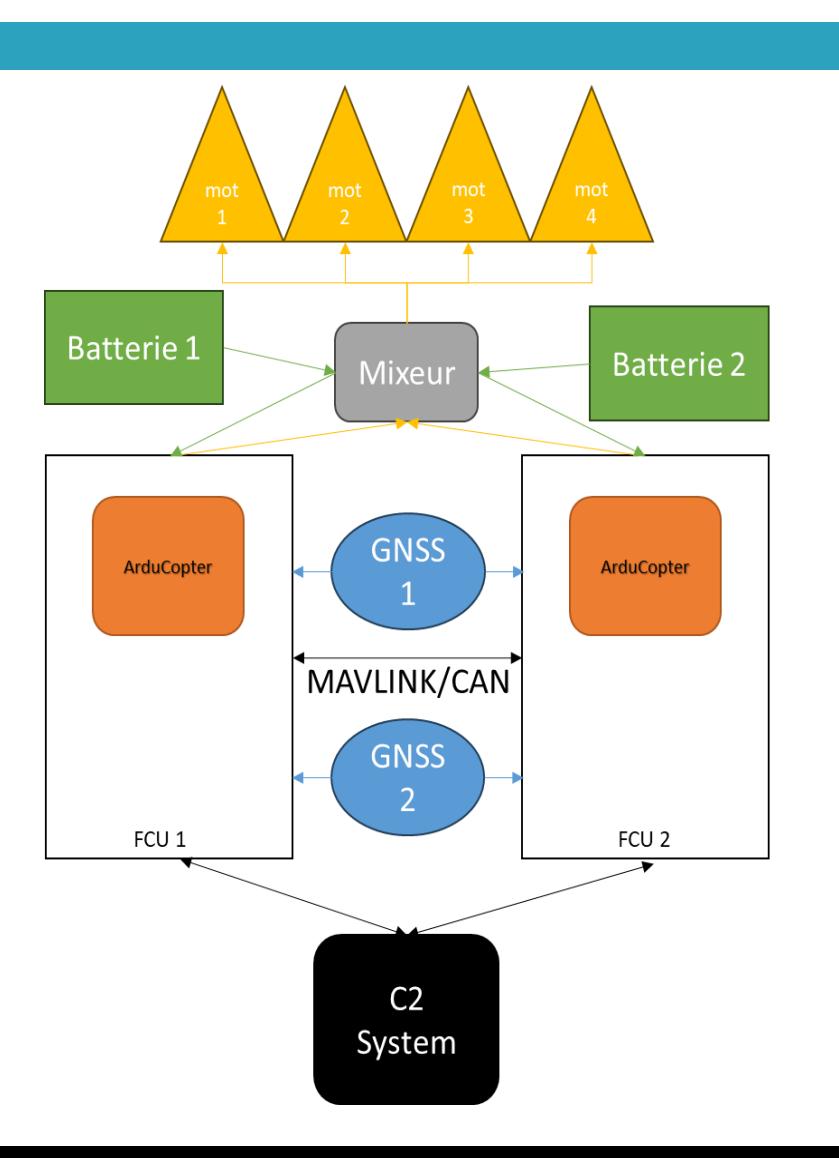

## Gestion Autopilote

#### □ Problèmes:

- Augmentation progressive :
	- Termes I des PID
	- Erreur en position
	- Erreur en orientation
	- $\blacksquare$  Etc.
- Sécurités liées à ces erreurs :
	- Détection de crash
	- Détection de perte de contrôle/poussé
	- Etc.

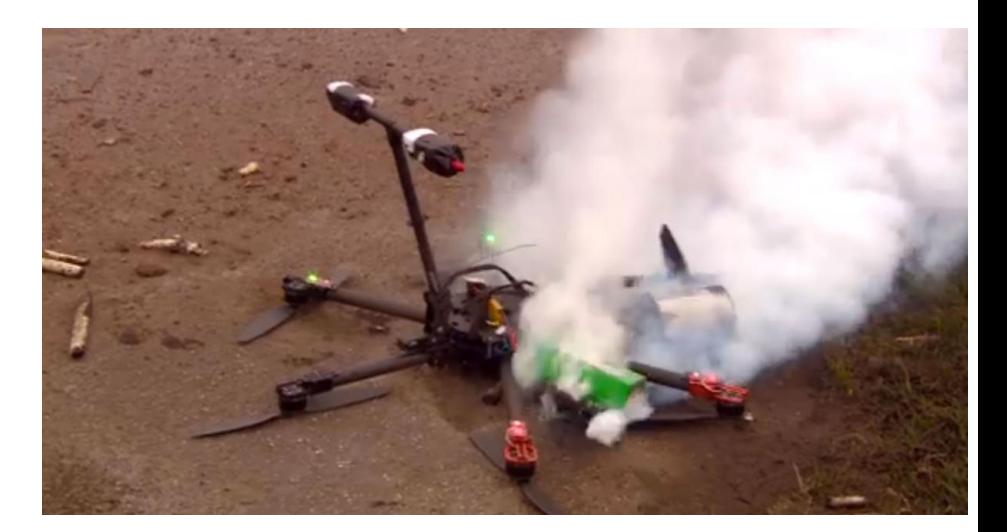

## **Gestion Autopilote**

#### □ Solution

**D** Mode Standby:

[https://github.com/ArduPilot/ardupilot/blob/master/ArduCopter/standby.](https://github.com/ArduPilot/ardupilot/blob/master/ArduCopter/standby.cpp)

[cpp](https://github.com/ArduPilot/ardupilot/blob/master/ArduCopter/standby.cpp)

- Reset I termes
- Reset des erreurs
- Relaxe les gestions des erreurs.

Activation possible par MAVLink, radio RC, ou GPIO

#### Simulation multi autopilotes SITL

FCU1 **Model Avion** Structure FDM **Code Vehicle Backend Model Rover Frontend** Model Multi Copter Structure JSON ATT + Loc Mot pwm Model JSON Model JSON  $\blacksquare$ **Backend Backend** Frontend Frontend **Code Vehicle Code Vehicle** FCU<sub>2</sub> FCU<sub>3</sub>

[https://ardupilot.org/dev/docs/adding\\_simulated\\_devices.html#simulating-multiple-flight-controllers-on](https://ardupilot.org/dev/docs/adding_simulated_devices.html#simulating-multiple-flight-controllers-on-a-vehicle)[a-vehicle](https://ardupilot.org/dev/docs/adding_simulated_devices.html#simulating-multiple-flight-controllers-on-a-vehicle)

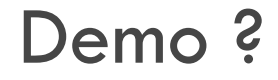

**D** Exemple de simulation QuadRover

□ https://www.youtube.com/watch?v=h3pOHS-K0Cg

## Questions ?

# Contact : pierre.kancir.emn@gmail.com